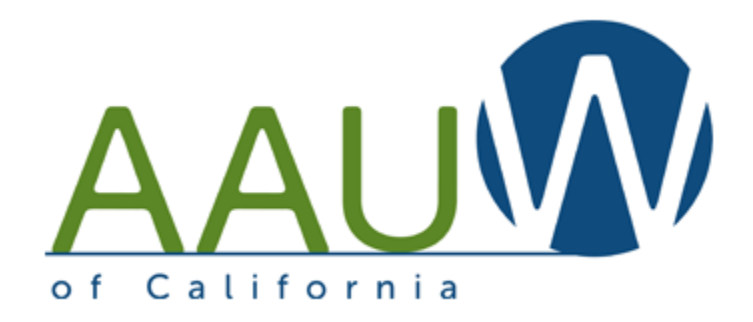

#### **Integrating FACEBOOK/Instagram/Twitter**

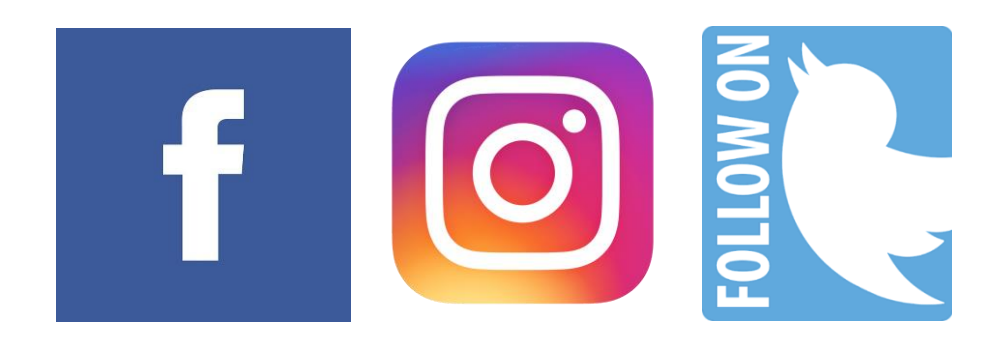

Reminder: Do not post

- Anything endorsing a political party or political candidate. AAUW is legally nonpartisan and cannot support or endorse any candidate or party.
- Anything that could be offensive on the basis of race, creed, sexual orientation, gender identity, national origin, religion, disability, age, or any similar grounds.
- Anything that is not in line with AAUW's mission.

#### Social Media

Where to Spend Your Time

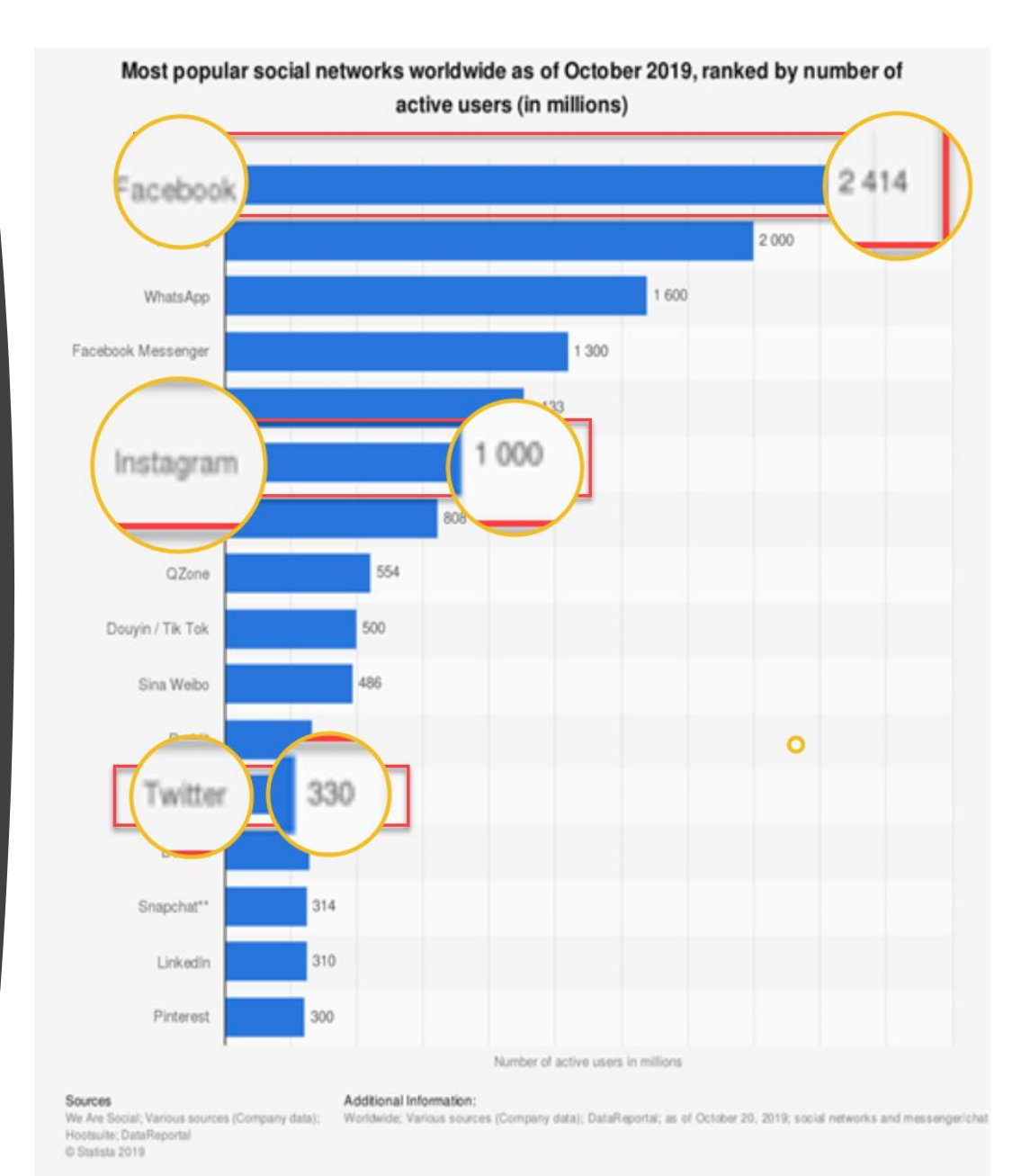

2

### Platform Focus

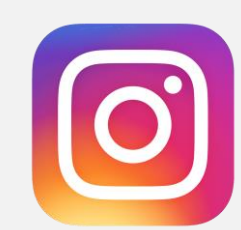

**Instagram** is dedicated mainly to pictures

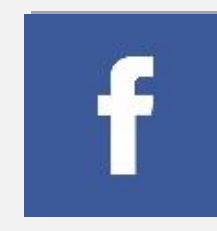

**Facebook** is inclined towards recent updates.

**Facebook** encourages users to share fun elements

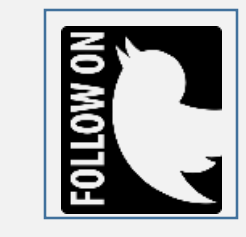

**Twitter** is more about sharing serious elements such as news.

### Use by Age

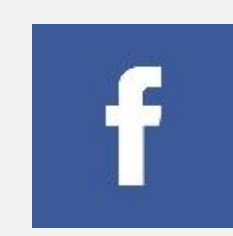

Facebook has universal appeal and is the most popular social network among middle-aged (in internet terms) users.

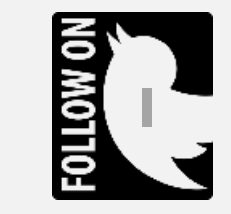

Twitter's audience skews younger than Facebook's and is primarily a source for news.

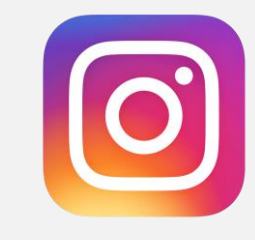

Instagram's users tend to be very young—in their teens and twenties—and very active and loyal.

#### Who Uses What Tools?

#### Use of different online platforms by demographic groups

% of U.S. adults who say they ever use the following online platforms or messaging apps

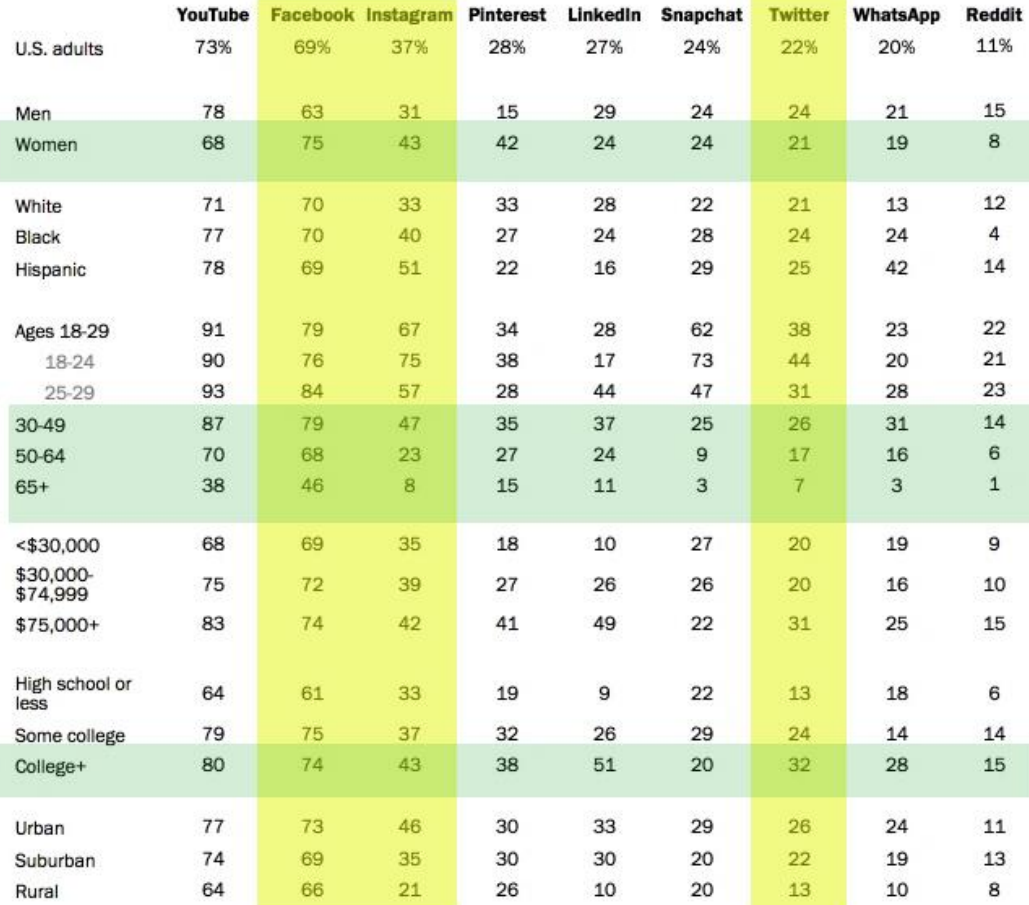

Note: Respondents who did not give an answer are not shown. Whites and blacks include only non-Hispanics. Hispanics are of any race. Source: Survey conducted Jan. 8-Feb. 7, 2019.

PEW RESEARCH CENTER

### Facebook Usage

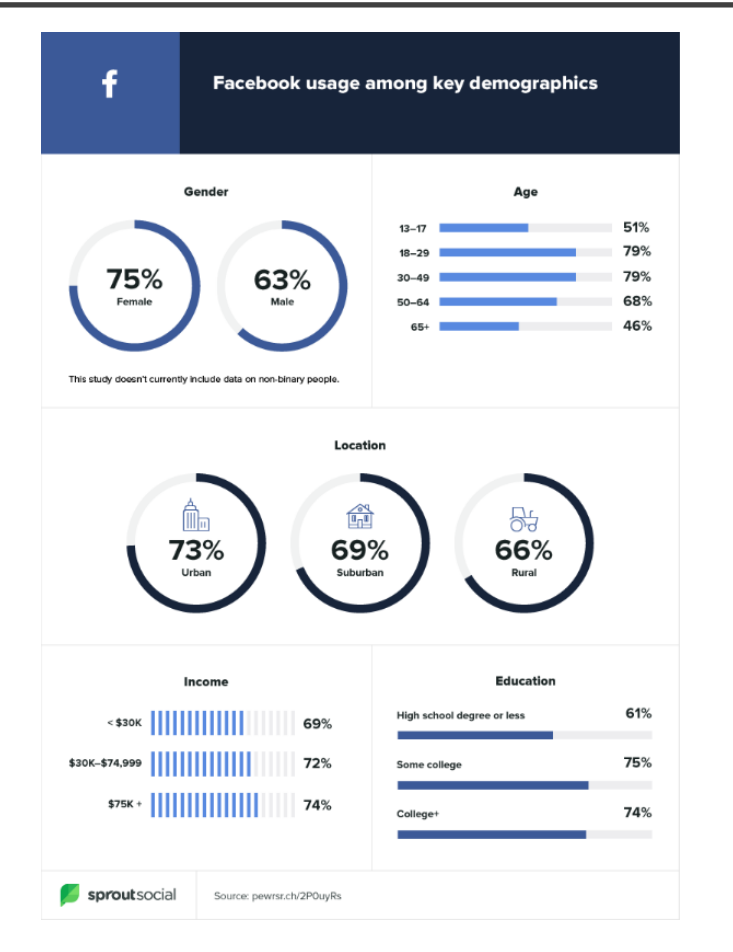

#### Roughly three-quarters of Facebook users visit the site on a daily basis

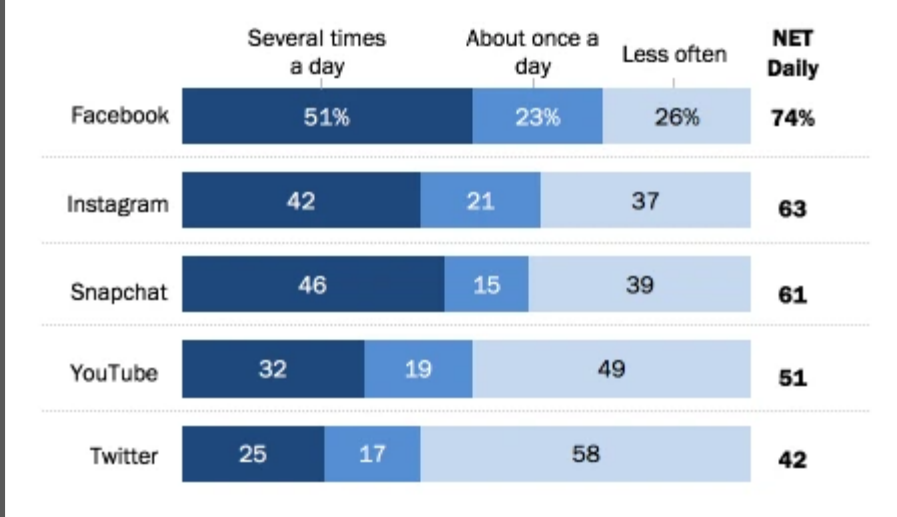

Among U.S. adults who say they use \_\_\_, % who use each site ...

Note: Respondents who did not give an answer are not shown. "Less often" category includes users who visit these sites a few times a week, every few weeks or less often. Source: Survey conducted Jan. 8-Feb. 7, 2019.

#### PEW RESEARCH CENTER

#### Instagram and Twitter Usage

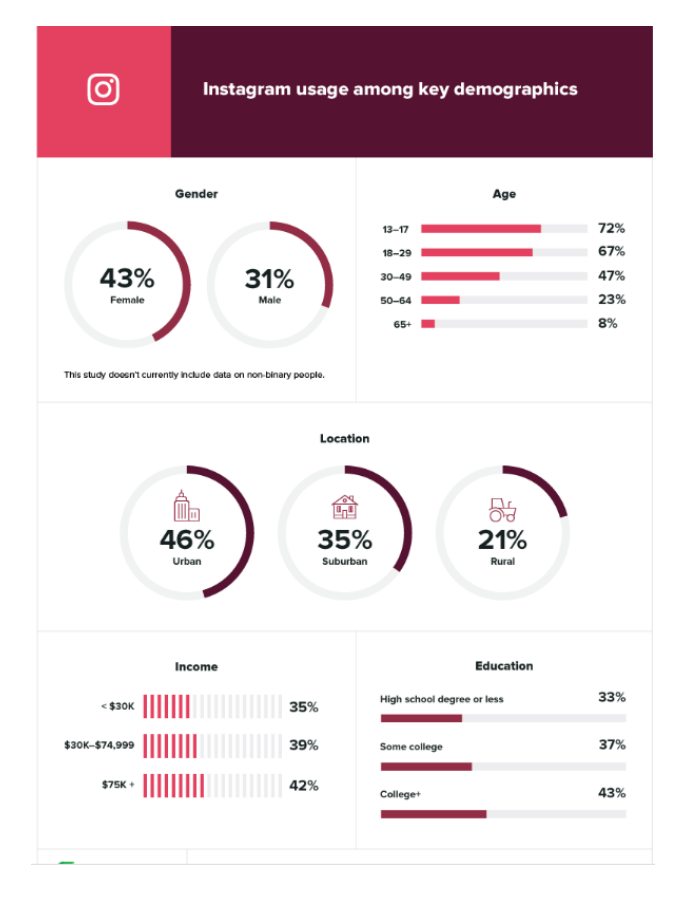

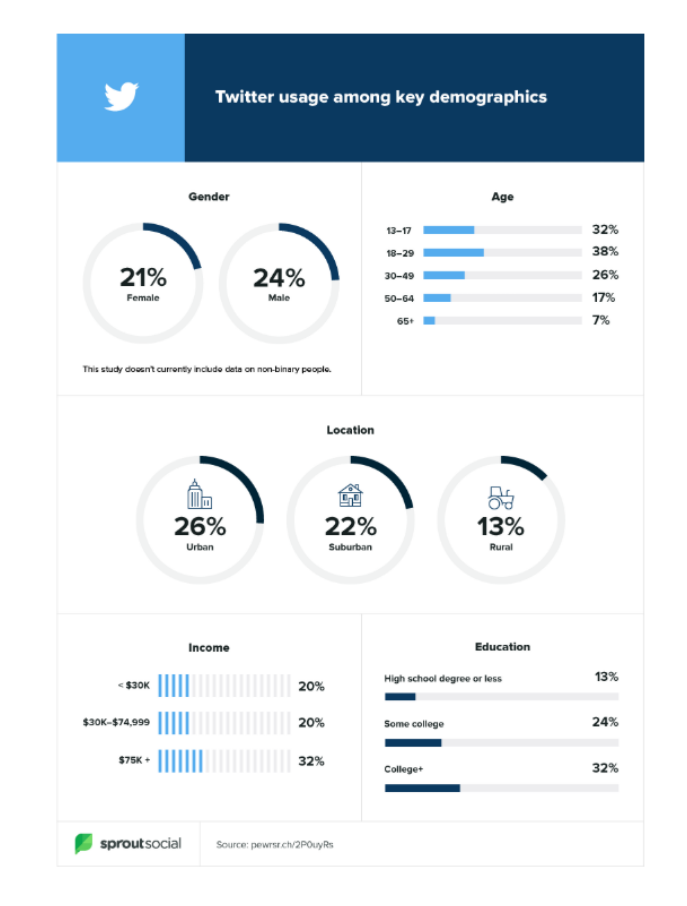

### Integration?

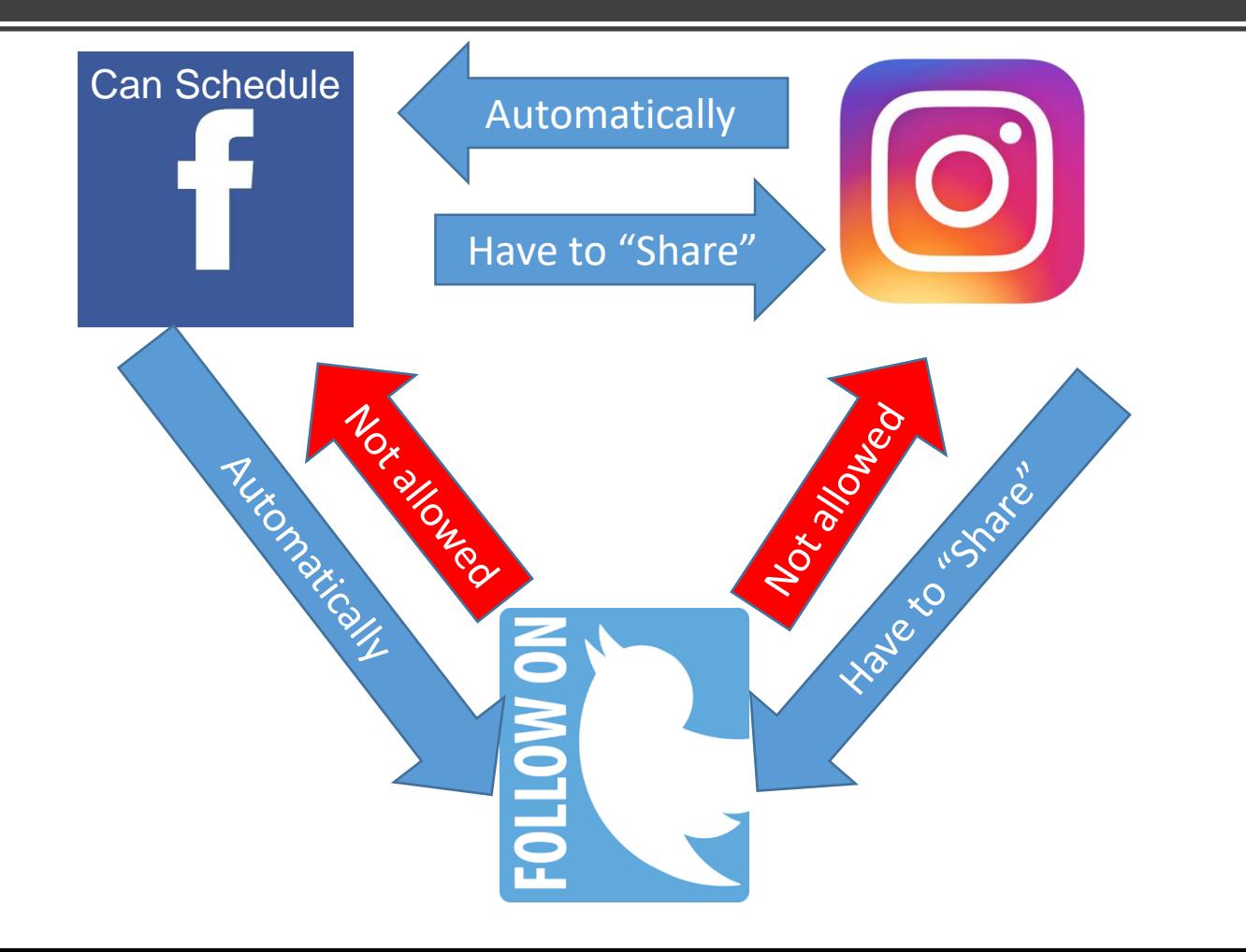

### Facebook Setup

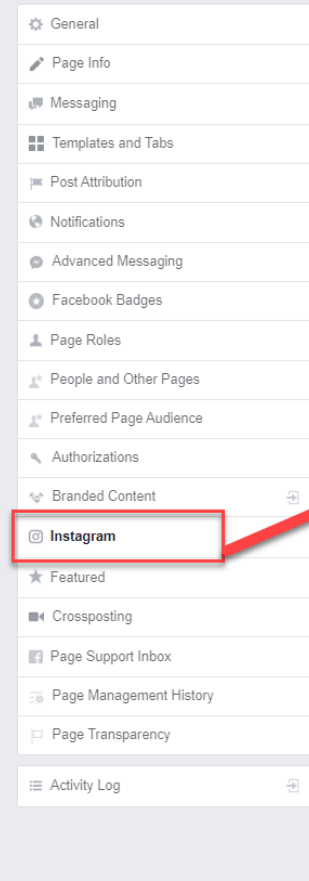

#### people across Facebook and Instagram. **Instagram Account Details Basic Information AAUW** Name AAUW California CALIFOR Usemame aauwca Website http://www.aauw-ca.org/ Empowering women in California. **Bio** Category **Business Business Contact Information Sync Information** Email office@aauw-ca.org **Phone Number** Address City/Town Zip Code **Private Information** Email office@aauw-ca.org **Phone Number** Not Specified

Manage Instagram on Facebook Reach more people who care about what you do by connecting an Instagram account to your Facebook Page. You'll get additional features to interact with

### Facebook/ Instagram Configuration

Connect your Instagram account to your Facebook account.

- 1. Settings
- 2. Choose Instagram setting
- 3. Add your Instagram details

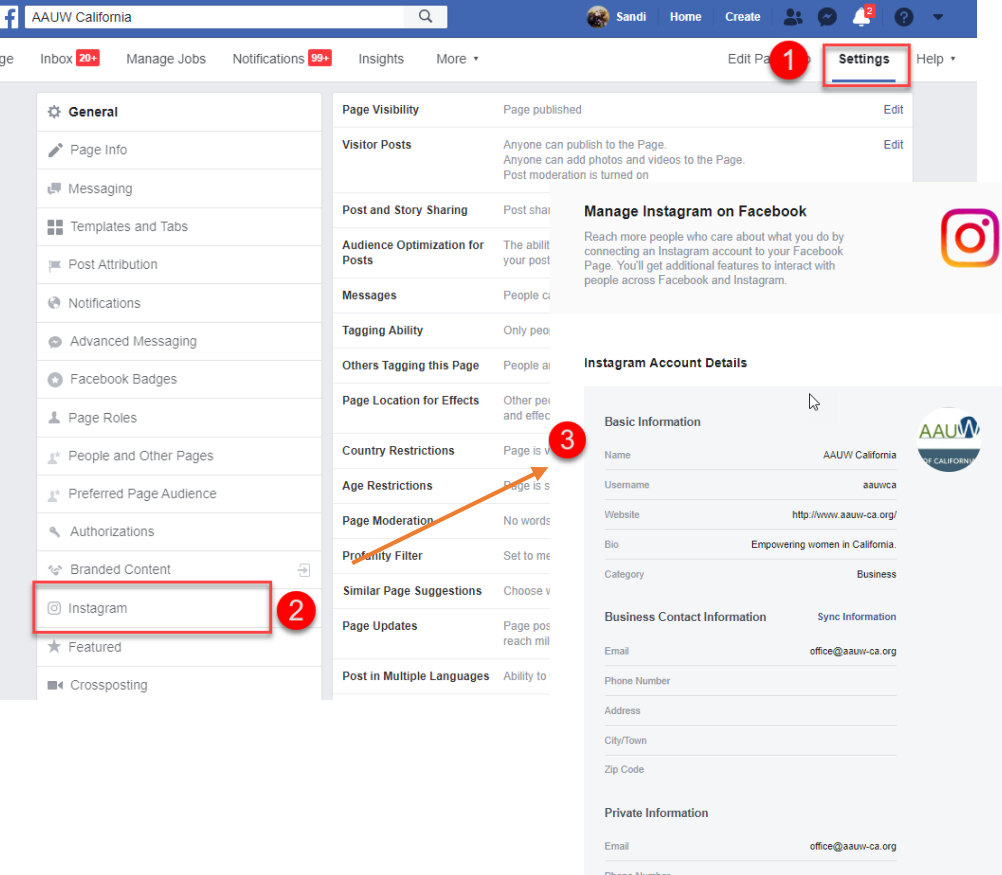

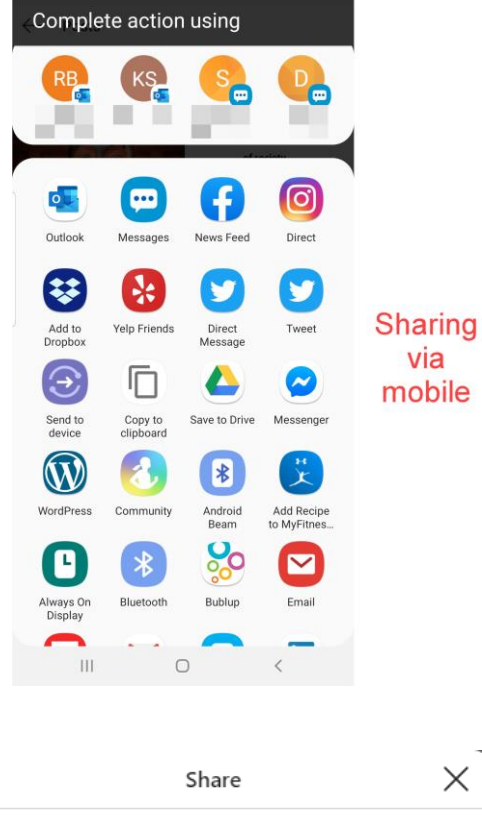

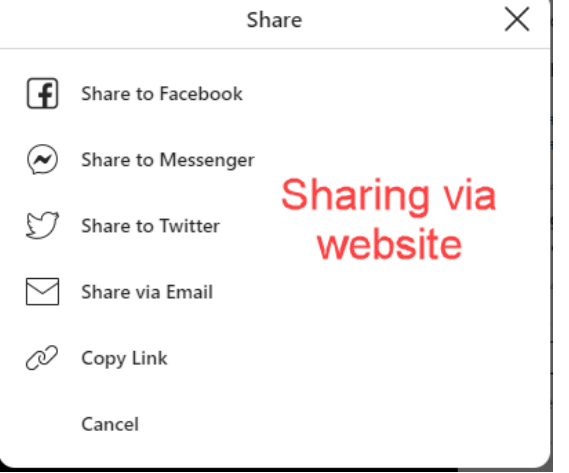

◥

#### Instagram Setup

- Set up as a business account
- Upload via mobile device only
- Sharing options vary between mobile and website

#### Twitter

#### Send a tweet

- 1. Enter text
- 2. Upload picture
- 3. Send

 $\mathbb{R}$  $\times$  Can't "share" a tweet.

- Download picture
- Recreate on other platform

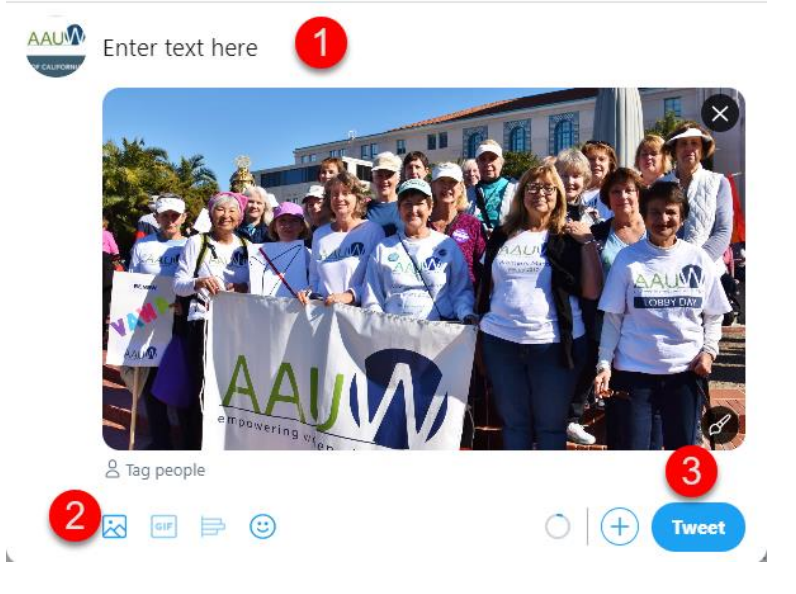

 $\mathbb{Z}$ 

### Twitter Tips

- **Use the right hashtags.** If you're not using [hashtags](http://mashable.com/2013/10/08/what-is-hashtag/#.WJ2kmrGHuqV), you're more or less talking to a brick wall. Don't let that happen! Avoid creating your own hashtags, since it's incredibly hard to create hashtags that take off. Instead, do some research to [identify popular hashtags](http://sproutsocial.com/insights/twitter-hashtags/) about AAUW's mission and your branch's work. You can also take a look at [@AAUW's](http://www.twitter/aauw) Twitter feed to see which hashtags are popular and useful. Key hashtags that @AAUW uses are #EqualPay, #TitleIX #womeninSTEM, #AddWomen, and #LeadHERship. Don't forget to use local hashtags. For examples, specific hashtags often exist for state and local elections. Jump onto those existing hashtags to amplify your work and message!
- **Tweet regularly.** Don't appear inactive! It's best to tweet not more than once every hour. If you're just starting off, aim to tweet at least once a day, or about five to 10 times a week. The key is not falling dormant. To help with the lift, use a free tool like [Hootsuite](https://hootsuite.com/) or [TweetDeck](https://about.twitter.com/) that allows you to schedule tweets.
- **Make it visual.** You can get a [150 percent increase in retweets](http://www.socialmediaexaminer.com/twitter-tactics-to-increase-engagement/) just by attaching images. Try to attach an image to a tweet whenever possible, even if it means shortening your word count. Remember to snap photos at your events, and tweet them live. Don't forget that you can always reshare photos or images from [AAUW's Facebook Photo Album](https://www.facebook.com/AAUW.National/photos).
- **Perform direct outreach to key influencer groups.** Social media is all about interaction. If you follow an account, that user will receive a notification and will likely follow you back. Follow, follow, follow! It's also important to reach out to these accounts directly about your work. The goal, of course, is for them to engage and share your message.
- **Community collaborators.** Tap into the right audiences! Be sure to follow your local community groups (college campuses, high schools, nonprofits, women's professional groups, etc.), and reach out them with links and information about relevant events and programming. Don't be shy! It's [highly effective](http://blog.hubspot.com/blog/tabid/6307/bid/14982/New-Data-Proves-Please-ReTweet-Generates-4x-More-ReTweets-Data.aspx) to ask accounts to retweet your links. Retweets help your message reach entirely new networks, so the payoff is invaluable.
- Members of the media. Find the Twitter accounts for local [journalist and bloggers,](https://www.aauw.org/resource/how-to-work-with-the-media/) and tweet them links to your events, announcements, or press releases. Many journalists list their Twitter handles in their bylines, or you can Google the journalist's name and the word "Twitter" to find it.
- **Elected officials.** Twitter is a great way to interact directly with elected officials, who are often highly active on the platform. Working on a petition, pushing for legislative action, or looking to thank a politician for her or his vote? Tweet the official with your message! You can also write a sample tweet and encourage your followers to tweet the link or message to the elected official.
- **Spread the word about your work and programming.** Just as with Facebook (and any other social media outlet), you always want to direct users to visit content on your own website or content that is about your branch's work. Tweet links to your events, announcements, and press releases. You can also tweet articles that mention your branch or quote your members. Tweet links to AAUW's articles, events, positions on priority issues, and more.

#### Confused?

Wondering Where to Post?

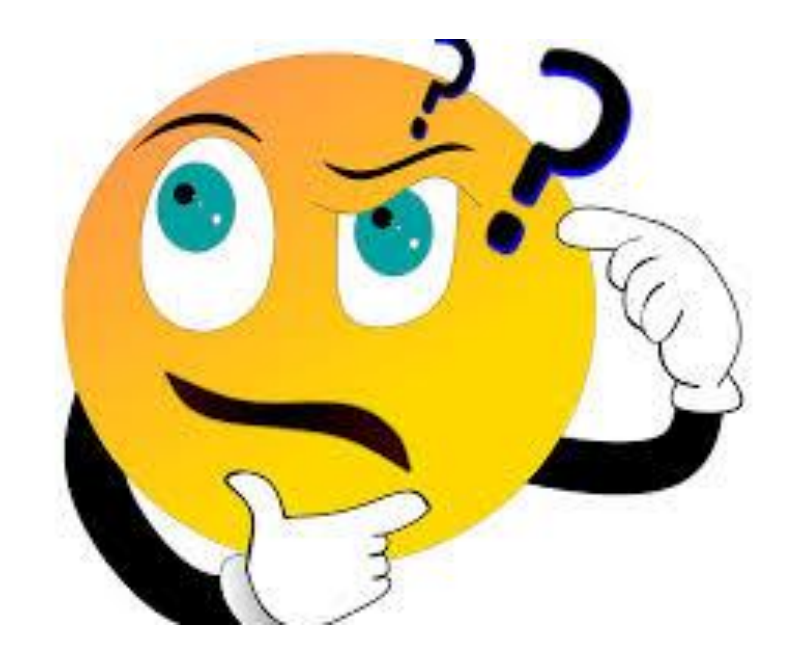

#### Another Option

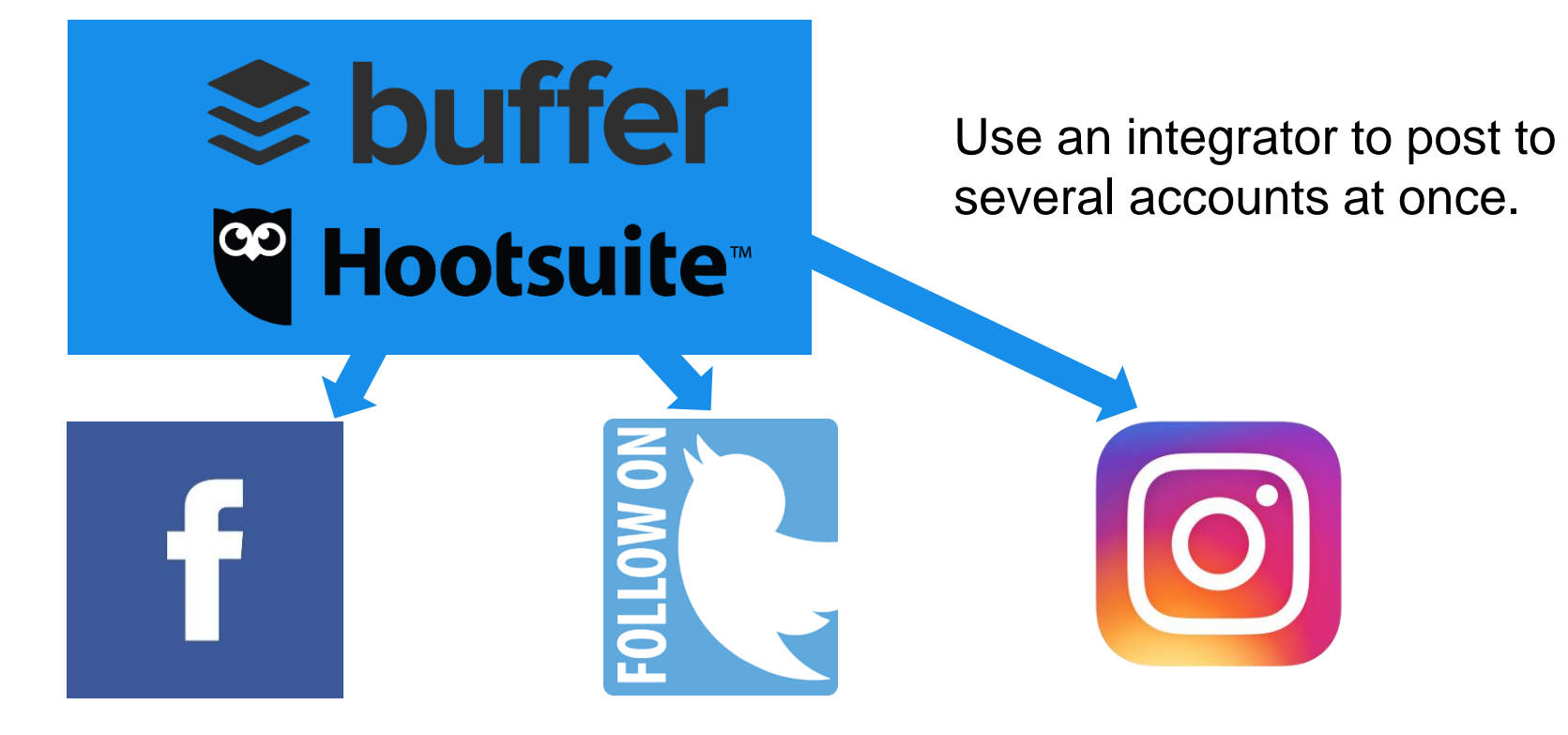

Hootsuite vs Buffer: [/https://zapier.com/blog/hootsuite-vs-buffe](https://zapier.com/blog/hootsuite-vs-buffer/)[r](https://zapier.com/blog/hootsuite-vs-buffer)

# **Suffer**

https://buffer.com/

Pros and Cons Free Account + Set up a posting schedule and forget it

+ Post up to 10 posts at a time

+ Cleaner dashboard

⁻ Can't schedule more than 10 posts at a time

## **& buffer**

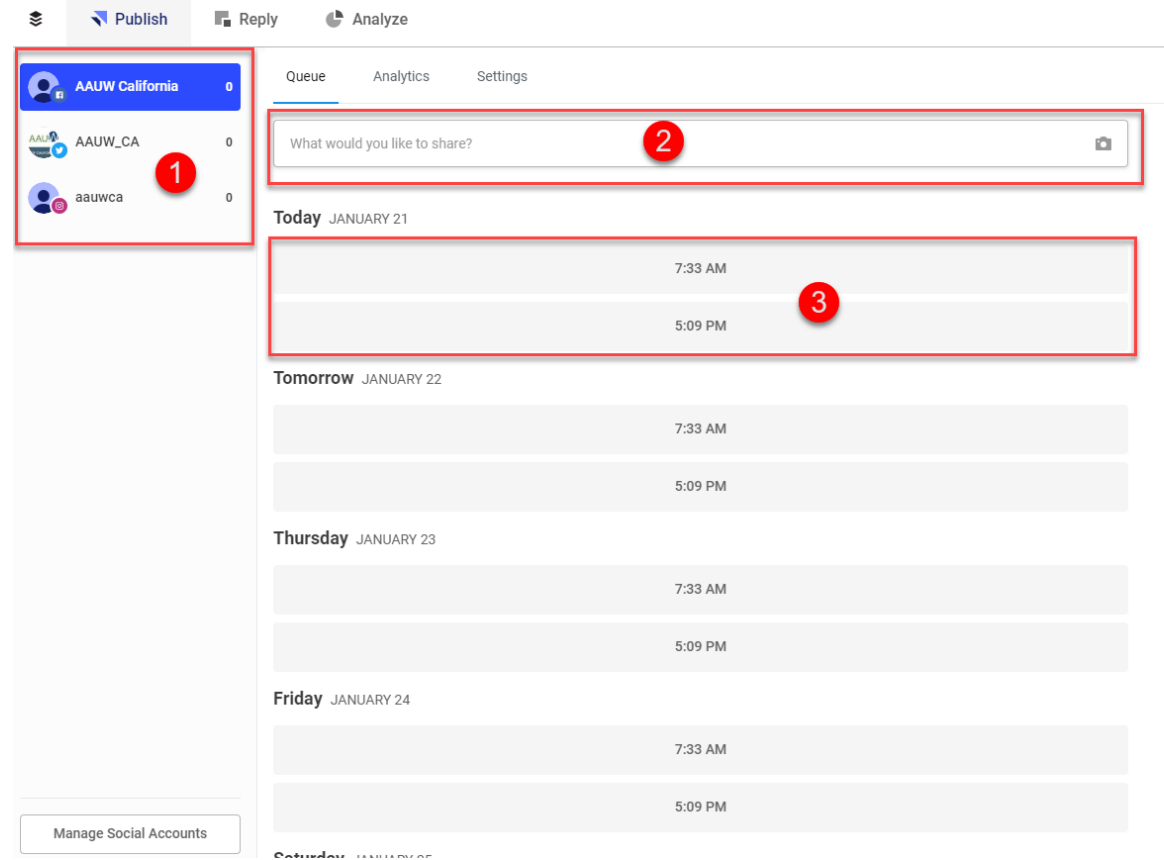

- 1. Listing of your attached accounts
- 2. Post from dashboard
- 3. Automatically scheduled times can be set up by day.

17

## **& buffer**

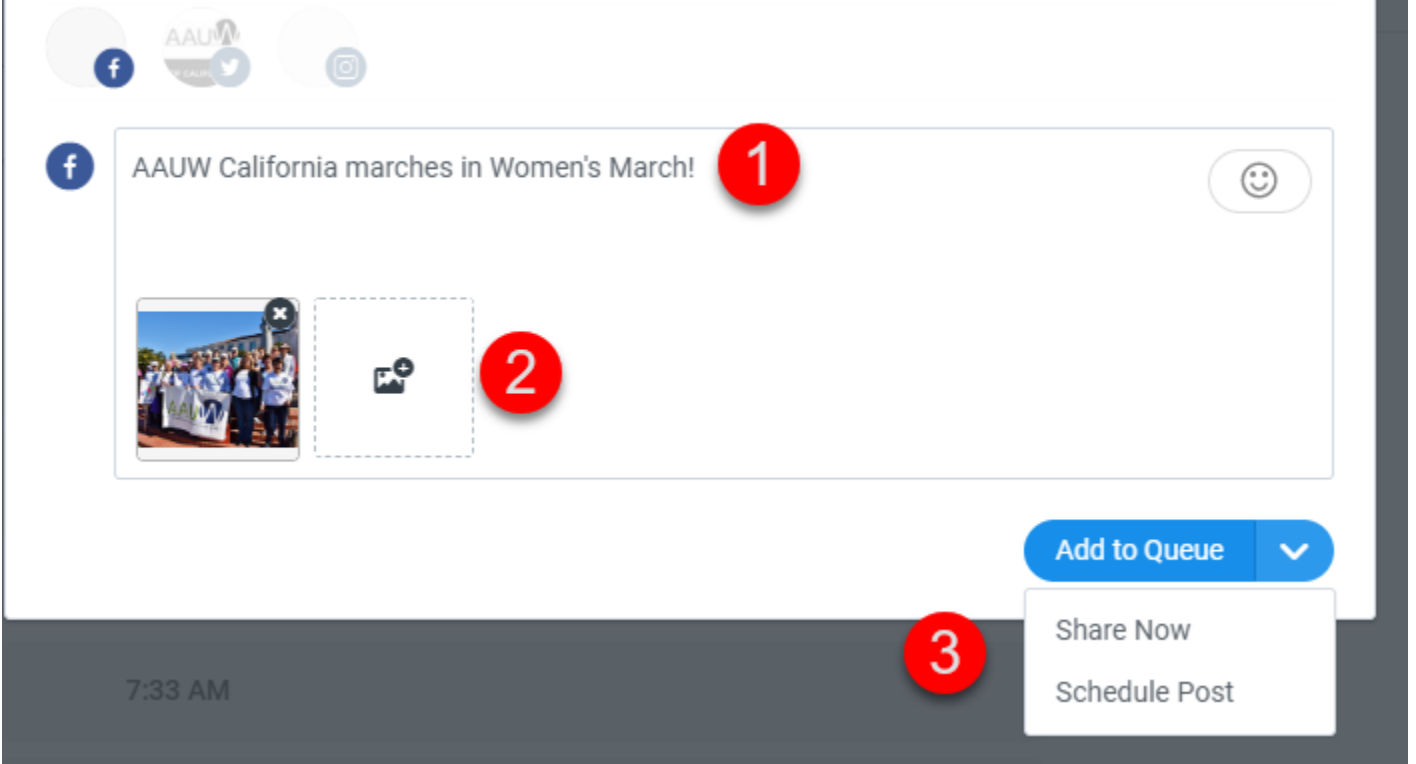

- 1. Dashboard of your attached accounts
- 2. Post from dashboard

## **& buffer**

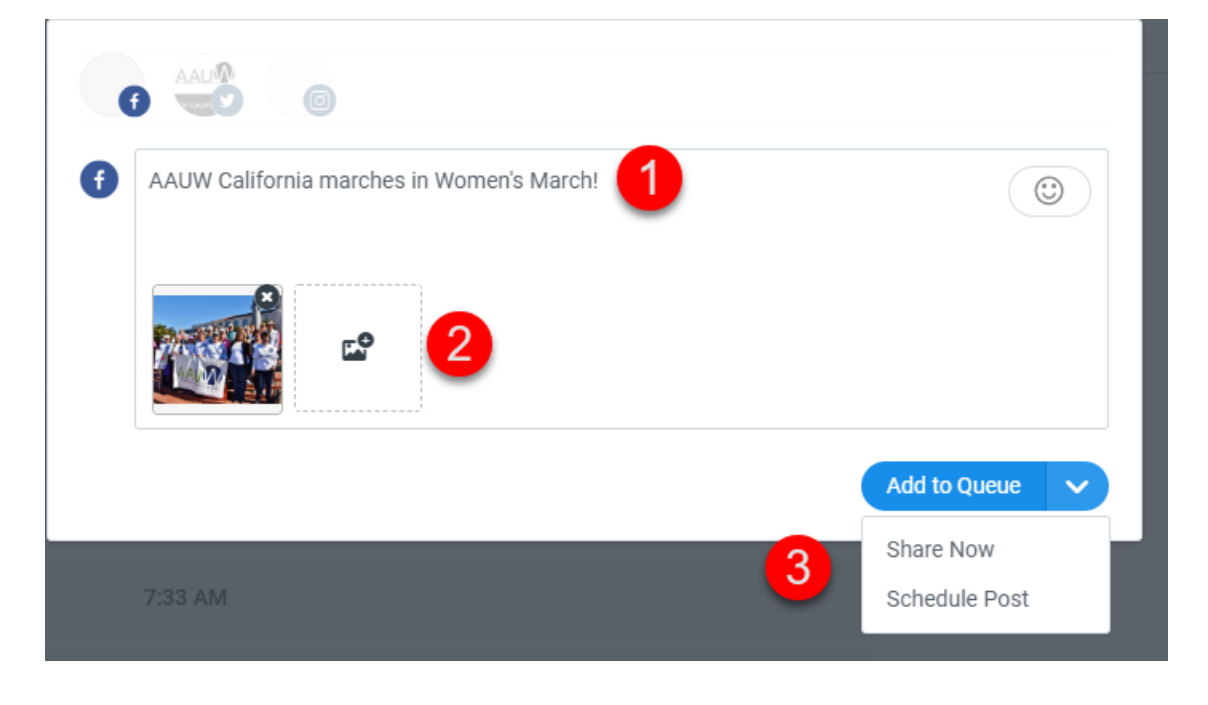

- 1. Enter text
- 2. Upload image
- 3. Schedule or share now

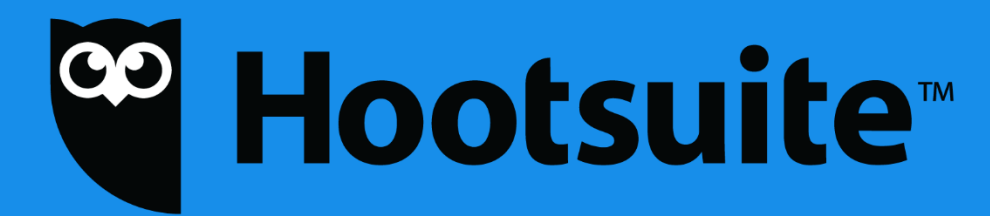

https://hootsuite.com/

Pros and Cons Free Account + Schedule posts at a specific time

+ Post up to 30 posts at a time +Dashboard has more features

⁻ Automatic scheduling is a premium feature

# <sup>co</sup> Hootsuite™

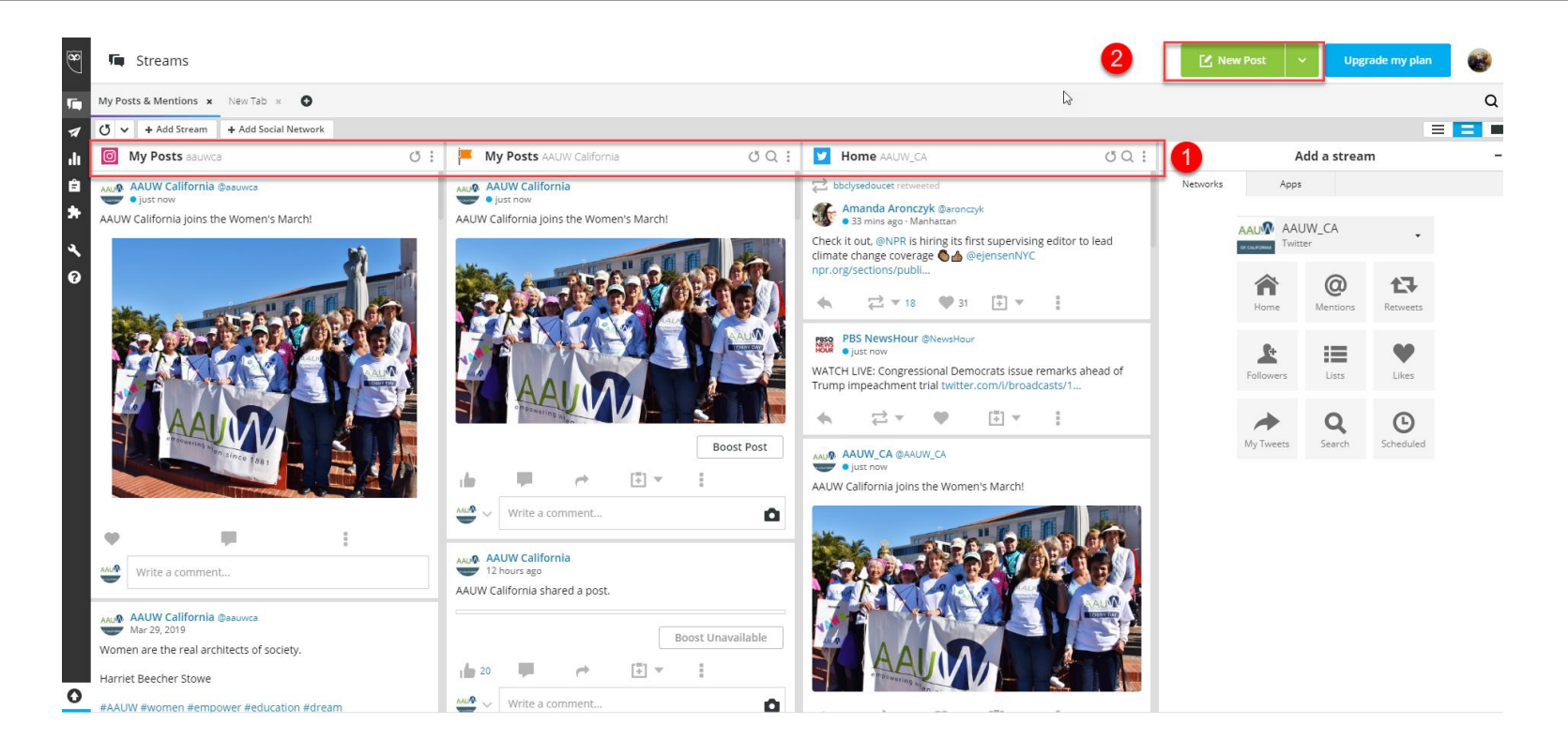

- 1. Dashboard of your attached accounts
- 2. Post from dashboard

# <sup>co</sup> Hootsuite™

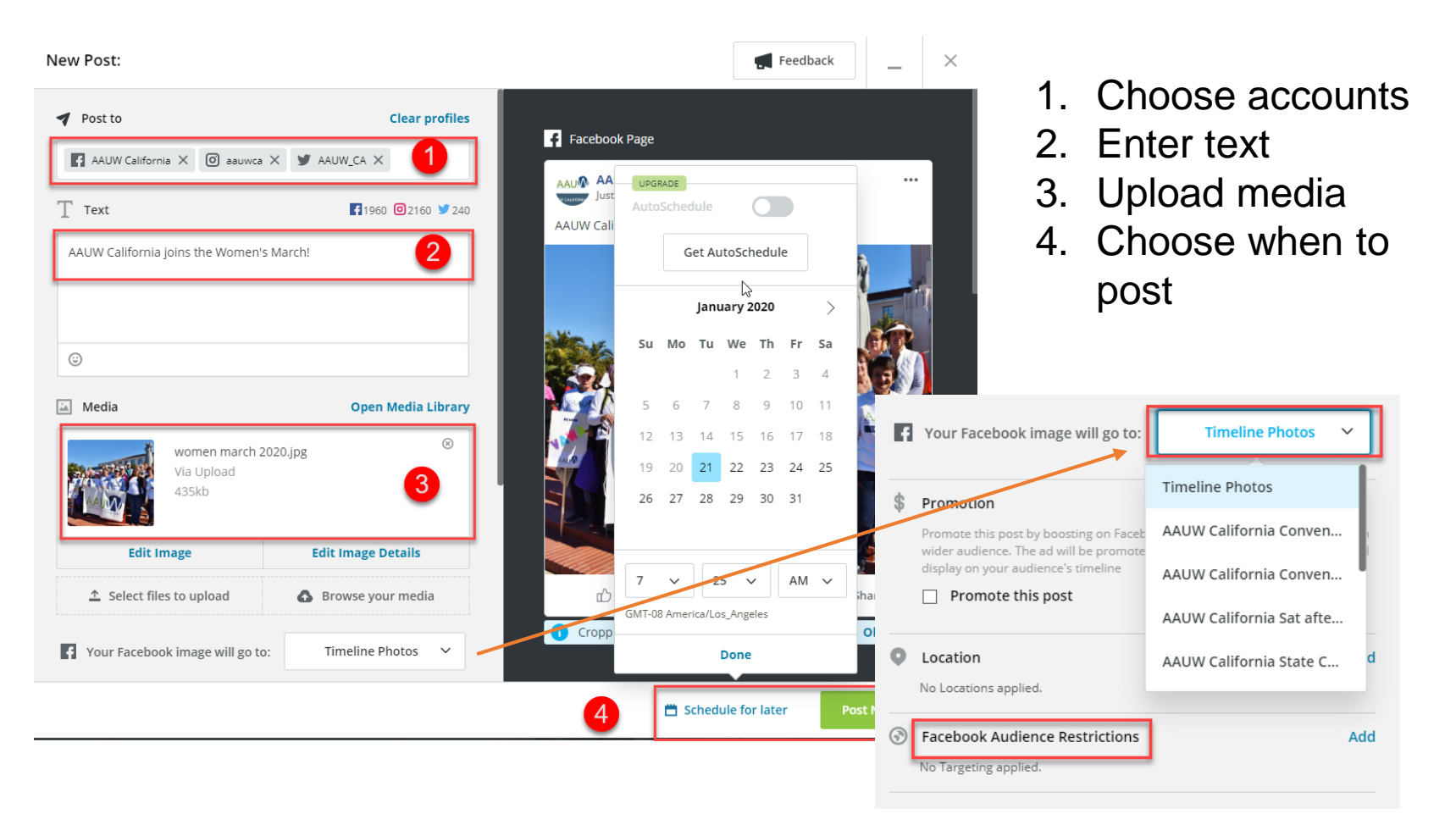